## How to Apply to College via GAfutures

- 1. Log in to **<https://www.gafutures.org/>** account
- 2. Select **College Planning**
- 3. Select **College Applications**
- 4. Select a **Teacher**
- 5. Search or type in the name of the school you wish to apply to
- 6. Select **Apply** beneath the Undergraduate column
- 7. Read the information about the selected school, scroll down to the bottom, and select **Apply Now**
- \*\*\* Remember to manually enter the college in the
- "**Colleges I'm Applying To**" list in Naviance \*\*\*

**START A NEW APPLICATION ALL SCHOOLS** GAfrifringe Statewide Schol

Postsecondary schools with online application. GAfutures Statewide Schools: 75 schools found

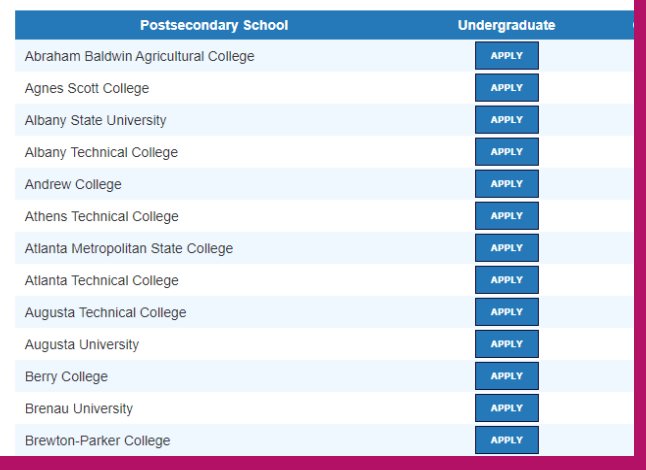